# 當Verizon是業者時,排除IP源違規故障

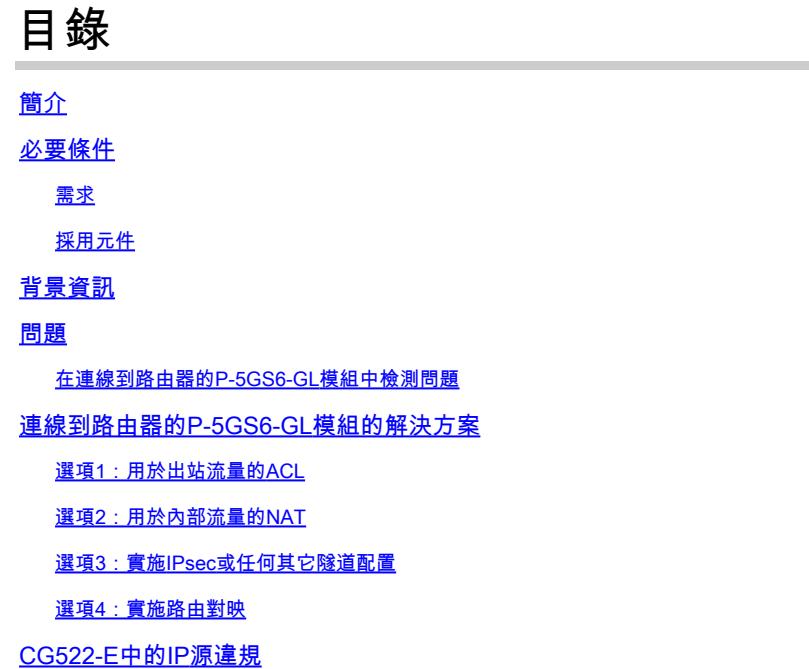

# 簡介

本文檔介紹如何對Verizon作為業者時經常出現的IP源違規進行故障排除。

# 必要條件

### 需求

思科建議您瞭解以下主題的基本知識:

- 5G蜂窩網路基礎知識
- 思科行動閘道522-E
- 思科P-5GS6-GL模組
- Cisco IOS-XE
- Cisco IOS-CG

### 採用元件

本文中的資訊係根據以下軟體和硬體版本:

- 蜂窩網關522-E,帶IOS-CG版本17.9.5a。
- IR1101,帶IOS-XE 17.9.5版,並插入P-5GS6-GL模組。

本文中的資訊是根據特定實驗室環境內的裝置所建立。文中使用到的所有裝置皆從已清除(預設 )的組態來啟動。如果您的網路運作中,請確保您瞭解任何指令可能造成的影響。

# 背景資訊

這適用於在獨立模式下連線到路由器的P-5GS6-GL模組,或者在SD-WAN管理的獨立或控制器模式 下連線到路由器的CG522-E。本文檔不適用於連線到SD-WAN中路由器的P-5GS6-GL模組,因為命 令語法不同。

## 問題

Verizon會特別為每個客戶端/SIM分配一個IP地址,並且它們總是期望只接收來自該IP的流量。

當Verizon檢測到來自客戶端的流量來自與之前分配的不同IP時,就會發生源違規。

例如,如果分配了IP地址XXX.XXX.4.6,則Verizon收到來自IP地址XXX.XXX.8.9的流量,則問題存 在:

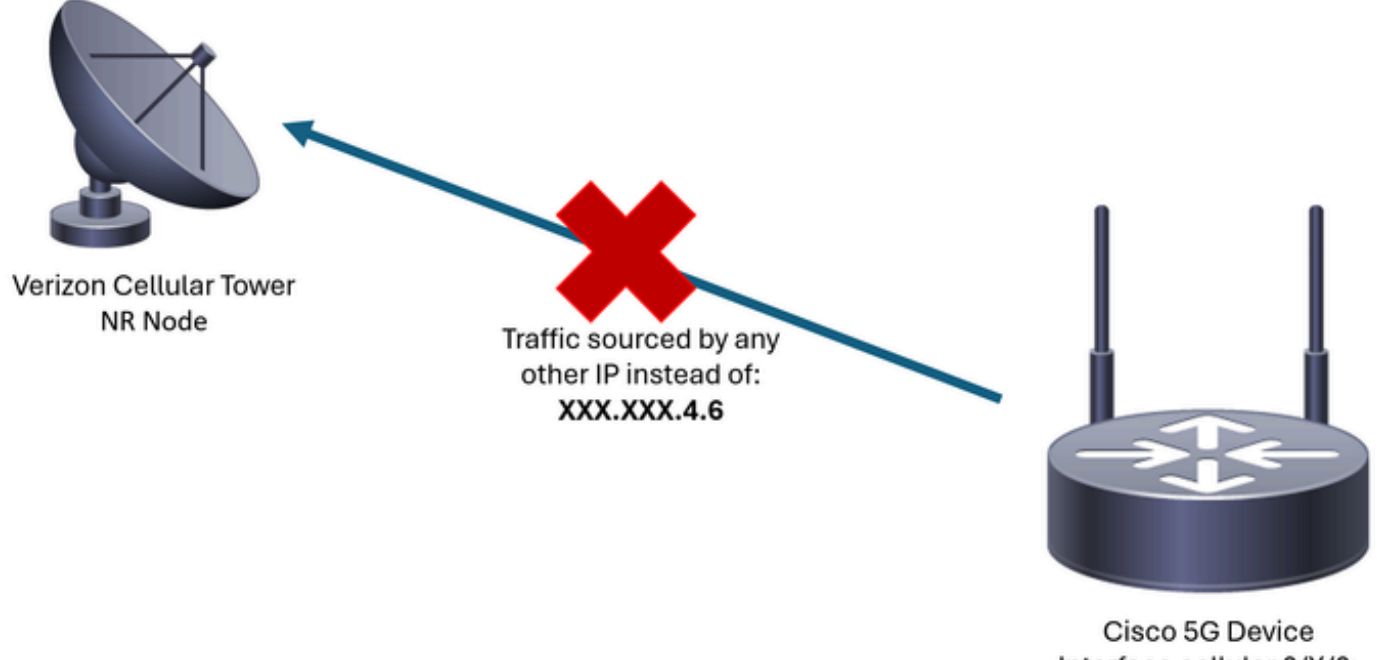

Interface cellular 0/X/0: XXX.XXX.4.6

每當Verizon收到來自具有不同IP地址的裝置的10個以上的資料包時,與蜂窩網路的連線就會抖動並 停止。結果,從蜂窩裝置發起新的連線,並且它可以獲得與以前相同的IP地址或新的IP地址。這取 決於所獲得服務。

在連線到路由器的P-5GS6-GL模組中檢測問題

當顯示的斷開原因出現在命令的輸出中時,將放置源違規:

<#root>

isr#

**show cellular 0/X/0 call-history**

\*\*\*\*\*\*\*\*\*\*\*\*\*\*\*\*\*\*\*\*\*\*\*\*\*\*\* **[Wed May 8 18:46:26 2024] Session disconnect reason = Regular deactivation (36)**

\*\*\*\*\*\*\*\*\*\*\*\*\*\*\*\*\*\*\*\*\*\*\*\*\*\*\* \*\*\*\*\*\*\*\*\*\*\*\*\*\*\*\*\*\*\*\*\*\*\*\*\*\*\*

the contract of the contract of the contract of the contract of the contract of the contract of the contract of

如果先前的輸出沒有提供資訊(由於緩衝區進程),則可以使用以下命令進行Netflow資料包捕獲:

```
isr#conf t
isr(config)#flow record NETFLOW_MONITOR
isr(config-flow-record)#match ipv4 protocol
isr(config-flow-record)#match ipv4 source address
isr(config-flow-record)#match ipv4 destination address
isr(config-flow-record)#match transport source-port
isr(config-flow-record)#match transport destination-port
isr(config-flow-record)#collect ipv4 source prefix
isr(config-flow-record)#collect ipv4 source mask
isr(config-flow-record)#collect ipv4 destination prefix
isr(config-flow-record)#collect ipv4 destination mask
isr(config-flow-record)#collect interface output
isr(config-flow-record)#exit
```

```
isr(config)#flow monitor NETFLOW_MONITOR
isr(config-flow-monitor)#cache timeout active 60
isr(config-flow-monitor)#record NETFLOW_MONITOR
isr(config-flow-monitor)#exit
```

```
isr(config)#interface cellular 0/X/0
isr(config-if)#ip flow monitor NETFLOW_MONITOR output
isr(config-if)#exit
```
#### 要檢視捕獲的輸出,請執行以下操作:

#### <#root>

isr#

**show flow monitor NETFLOW\_MONITOR cache format table**

可使用以下命令檢視Verizon為裝置分配的IP地址:

<#root>

isr#

**show ip interface brief**

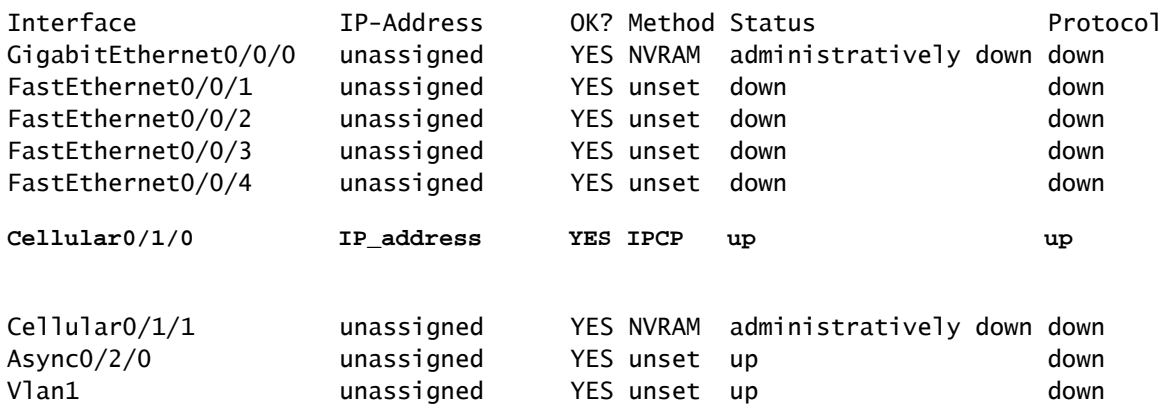

如果在Netflow的日誌中捕獲任何流量,則報告其來源與蜂窩介面中確認的IP地址不同。存在來源違 規。

# 連線到路由器的P-5GS6-GL模組的解決方案

目標是確保所有流量僅透過Verizon分配的IP傳送。有多種方法可以達到這個目標。其實施取決於部 署和網路要求:

- 選項1:用於出站流量的ACL
- 使用訪問控制清單,您可以確保從裝置傳送的流量僅源自Verizon IP地址:

```
isr#conf t
isr(config)#ip access-list extended 196
isr(config-ext-nacl)#permit ip host <IP_Assigned_by_Verizon> any
isr(config-ext-nacl)#deny ip any any
isr(config-ext-nacl)#exit
isr(config)#interface cellular 0/X/0
isr(config-if)#ip access-group 196 out
isr(config-if)#end
```
### • 選項2:用於內部流量的NAT

- 必須滿足以下要求:
	- 1. 蜂窩介面配置為「ip nat outside」。
	- 2. LAN介面配置為「ip nat inside」。
	- 3. 實施NAT過載(PAT)後,所有埠也會被轉換。
	- 4. 使用ACL定義要進行NAT轉換的流量。

組態範例:

isr#conf t

isr(config)#interface cellular 0/X/0 isr(config-if)#ip nat outside isr(config-if)#exit isr(config)#interface vlan 6 isr(config-if)#ip nat inside isr(config-if)#exit isr(config)#access-list 20 permit <IPv4\_subnet\_to\_be\_NATed> <wildcard> isr(config)#ip nat inside source list 20 interface cellular 0/1/0 overload

- 選項3:實施IPsec或任何其它隧道配置
- 此隧道使用Verizon分配的IP地址完成。當所有流量都流經內部時,外部IP地址從不改變。
- 選項4:實施路由對映
- 如果有路由器生成的流量,則可以實施路由對映,以便正確確定流量的來源。例如,繼續對 DNS執行ping操作,以確儲存在「Internet連線」,並且可以實施路由對映,以便正確分配流 量。

對連線到路由器的Cisco P-5GS6-GL模組中的源違規進行故障排除的過程到此結束。

# CG522-E中的IP源違規

預設情況下,在這些裝置的代碼中會啟用用於消除此問題的功能。

確認裝置顯示以下輸出:

<#root>

CellularGateway#

**show cellular 1 drop-stats**

Ip Source Violation details:

**Ipv4 Action = Drop**

Ipv4 Packets Drop =  $0$ Ipv4 Bytes  $Drop = 0$ 

 **Ipv6 Action = Drop**

 Ipv6 Packets Drop = 0 Ipv6 Bytes Drop  $= 0$ 

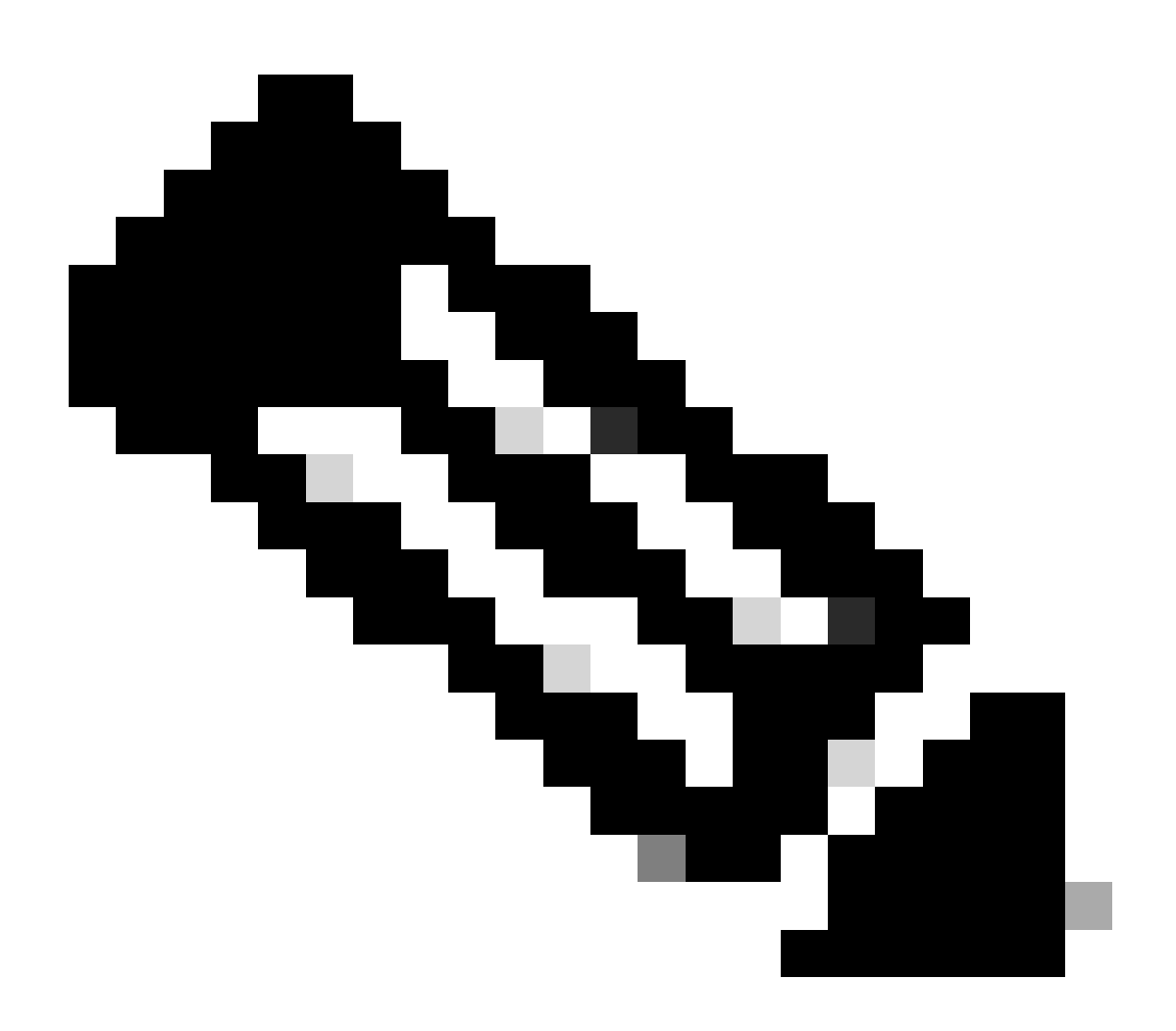

註:如果輸出顯示Permit,則此功能被停用。

### 使用這些指令可重新啟動功能:

CellularGateway#conf t CellularGateway(config)# controller cellular 1 CellularGateway(config-cellular-1)# no ip-source-violation-action ipv4-permit CellularGateway(config-cellular-1)# no ip-source-violation-action ipv6-permit CellularGateway(config-cellular-1)# commit Commit complete. CellularGateway(config-cellular-1)# end

這將結束對Cisco CG522-E中的源違規進行故障排除的過程。

### 關於此翻譯

思科已使用電腦和人工技術翻譯本文件,讓全世界的使用者能夠以自己的語言理解支援內容。請注 意,即使是最佳機器翻譯,也不如專業譯者翻譯的內容準確。Cisco Systems, Inc. 對這些翻譯的準 確度概不負責,並建議一律查看原始英文文件(提供連結)。